**ЧРОО «Солнечный день»**

**Курс "Компьютерная грамотность"**

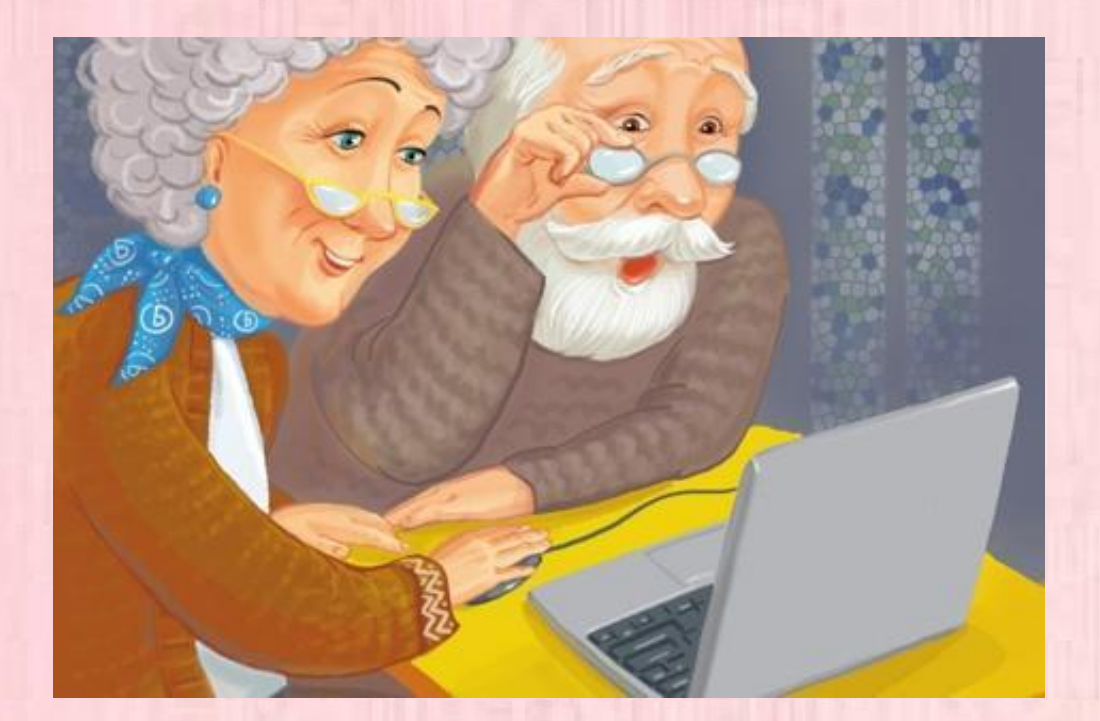

**Урок -бонус**  " **Фотоаппараты и программы обработки фото** "

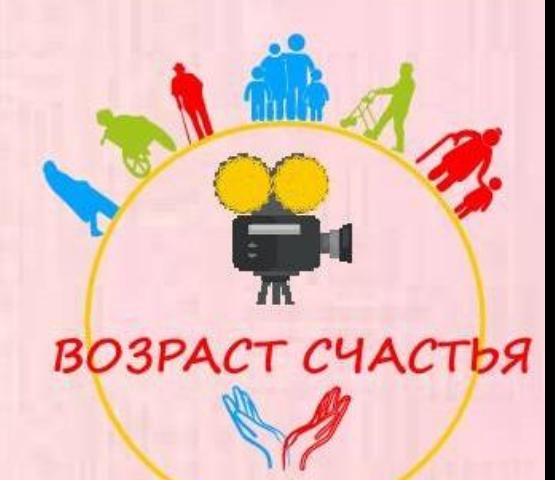

# Фотоаппарат

Фотоаппарат-это оптический прибор, позволяющий получить уменьшенное, действительное, перевернутое изображение предмета на пленке.

Изобретен в 1837 году.

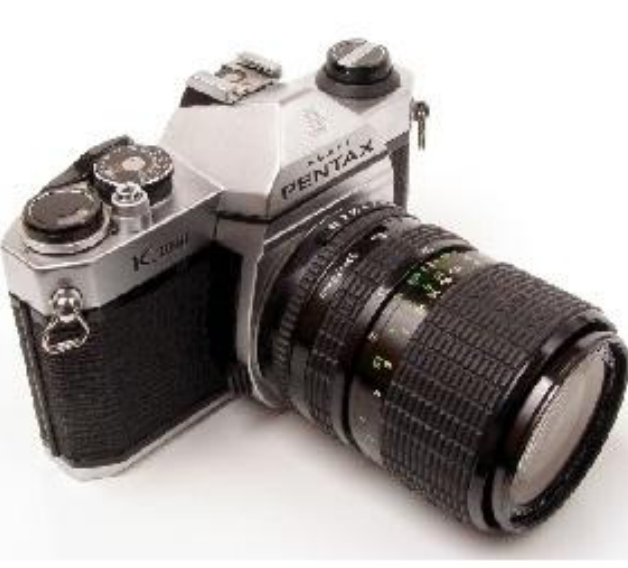

### Что же такое фотоаппарат?

• **Фотоаппара́т** (фотографи́ческий аппара́т, фотока́мера) — устройство для регистрации неподвижных изображений (получения фотографий).

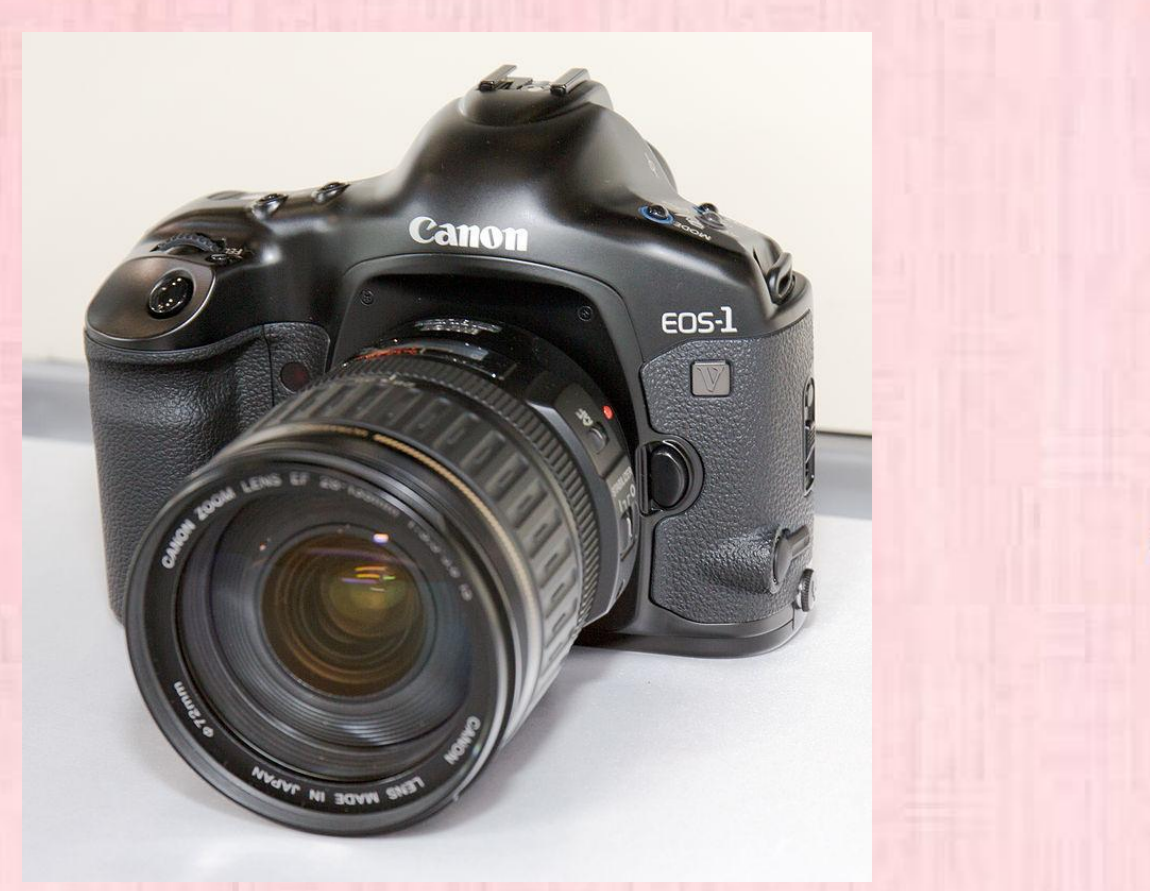

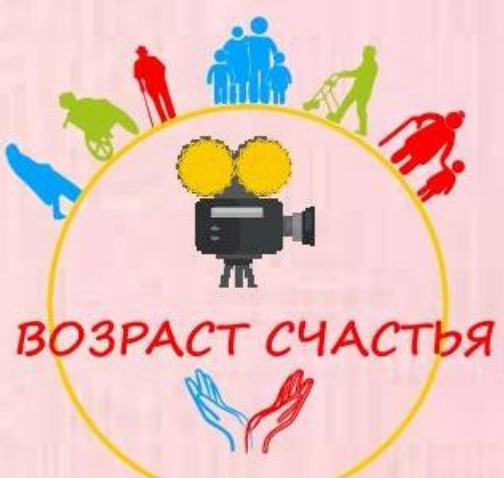

Принципы работы фотоаппаратов разного типа

 Запись изображения в фотоаппарате осуществляется фотохимическим способом при воздействии света на светочувствительный фотоматериал. Получаемое таким способом скрытое изображение преобразуется в видимое при лабораторной обработке.

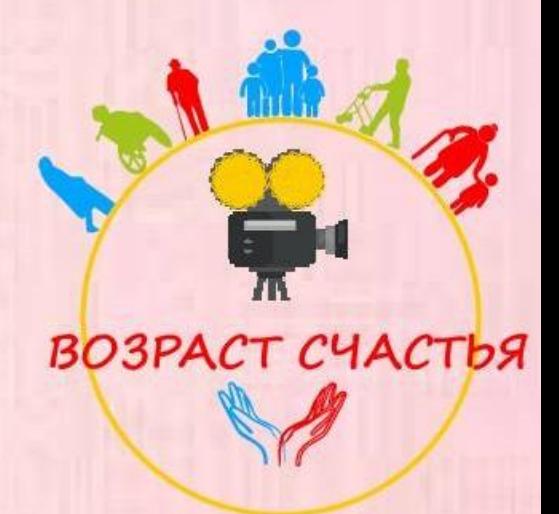

Принципы работы фотоаппаратов разного типа

 В цифровом фотоаппарате фотофиксация происходит путём фотоэлектрического преобразования оптического изображения в электрический сигнал, цифровые данные о котором сохраняются на энергонезависимом носителе.

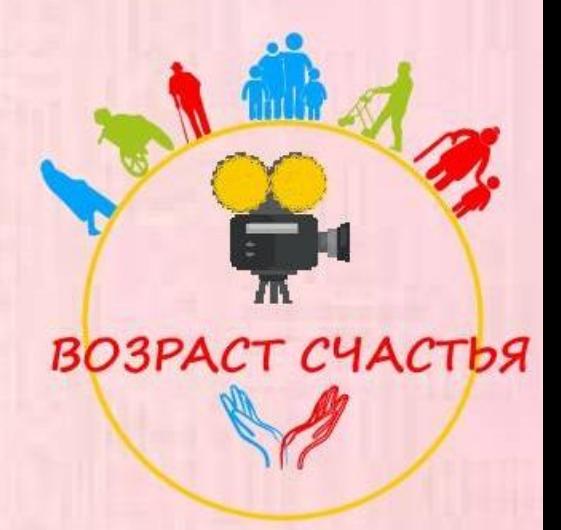

# Как же начать работать с фотоаппаратом?

❑ Перед первым включением фотоаппарата надо убедиться, что батарея заряжена, что внутри есть флэш-карта. ❑ Также можно протереть стекло объектива (чтобы не было разводов при фотографировании) специальными салфетками. ❑ Окружающая среда также влияет на поведение и работоспособность фотоаппарата. Ограничения относятся как к минусовой температуре, так и к сильной жаре. В обоих случаях больше всего страдает аккумулятор.

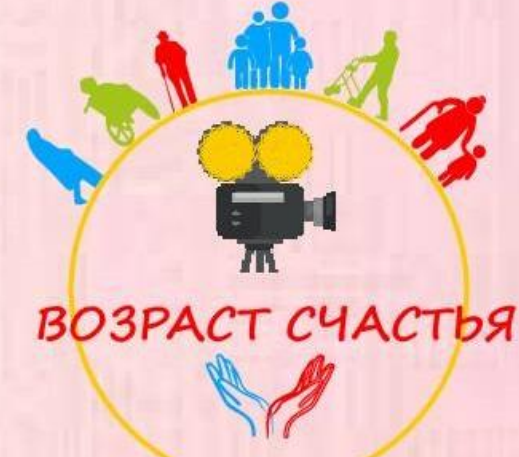

#### Температурный режим

❑ В морозную погоду на улице фотоаппарат разряжается гораздо быстрее, даже если им не пользоваться. Будьте готовы к этому и держите устройство во внутреннем кармане, а также не доставайте его без надобности.

❑ В случае с жарой нужно помнить главное правило – не оставлять телефон непосредственно вблизи источников тепла (батареи, обогреватели) и под прямыми солнечными лучами.

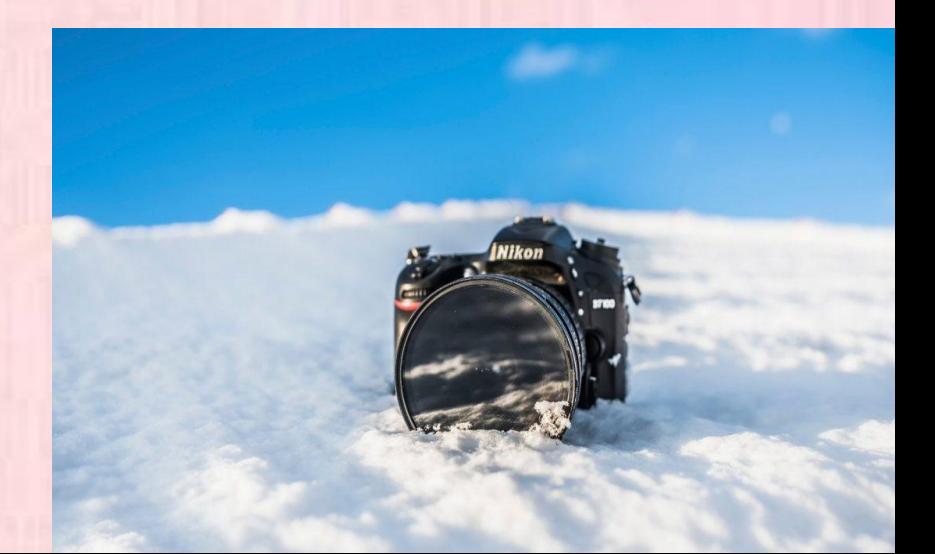

# Зарядное устройство

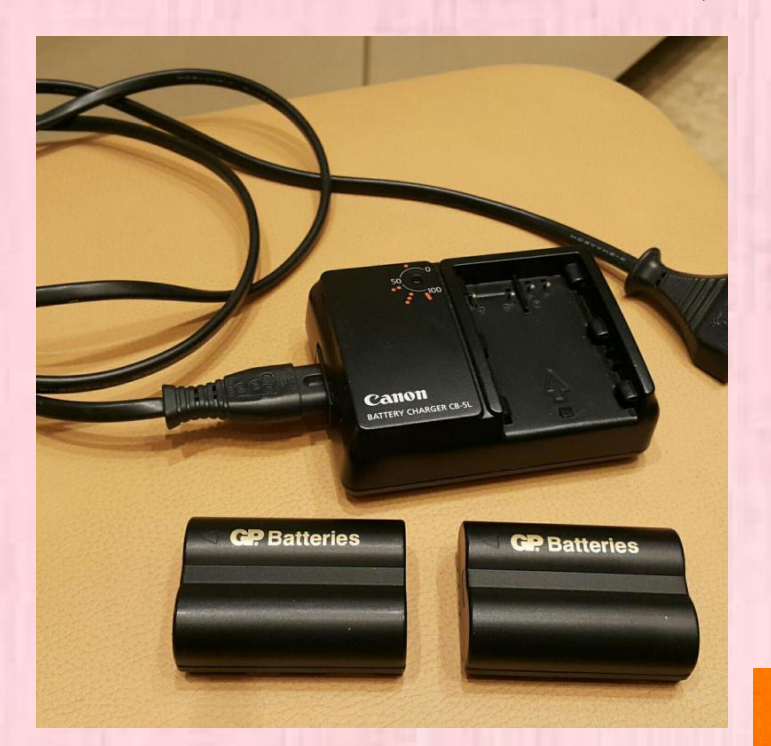

 Фотоаппараты могут иметь свою уникальную батарею.

П Либо к ним подходят пальчиковы<mark>е</mark> батарейки высокой мощности или аккумуляторы.

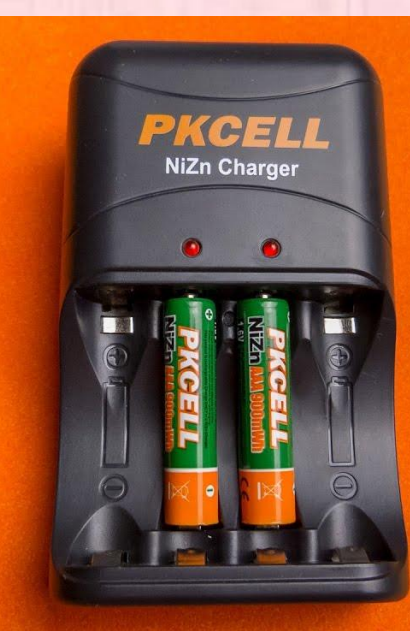

# Экономия заряда аккумулятора

- Длительная работа от одного заряда аккумулятора определяется не только емкостью, но и стилем эксплуатации.
- Фотоаппарат не должен полностью разряжаться!

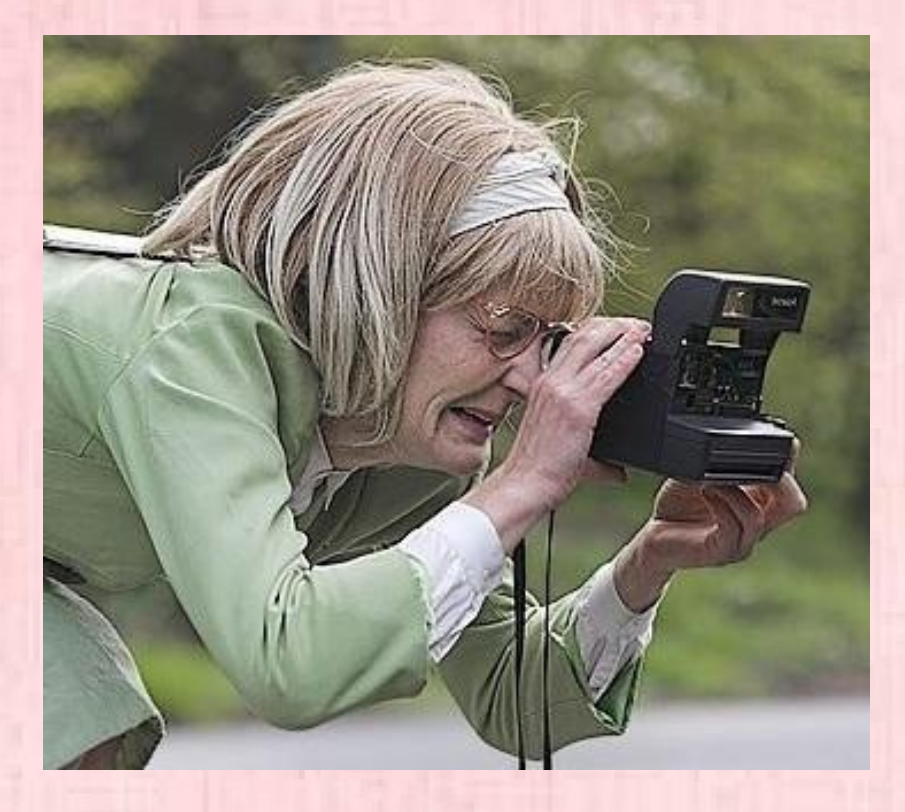

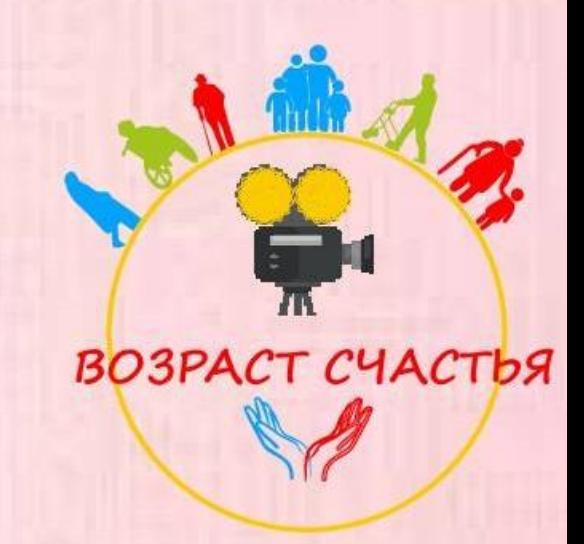

- Экран отнимает больше всего энергии от общего заряда.
- Не держите фотоаппарат включенным без надобности.
- Можно настроить автоматическое отключение экрана через определенное количество минут.

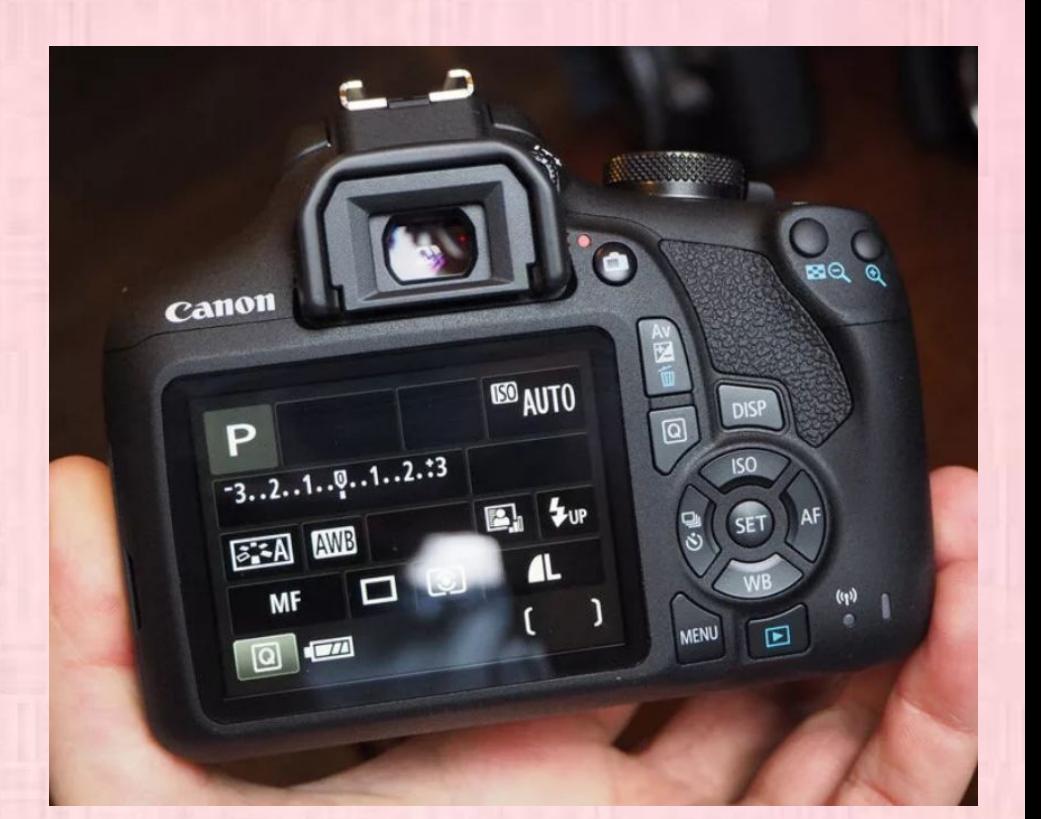

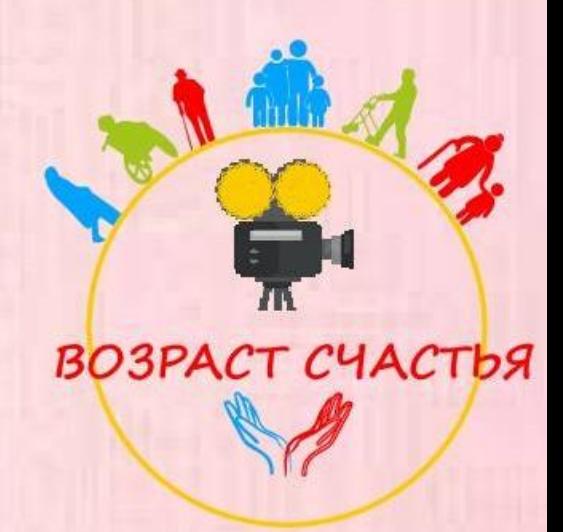

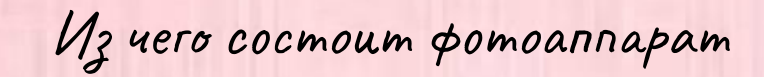

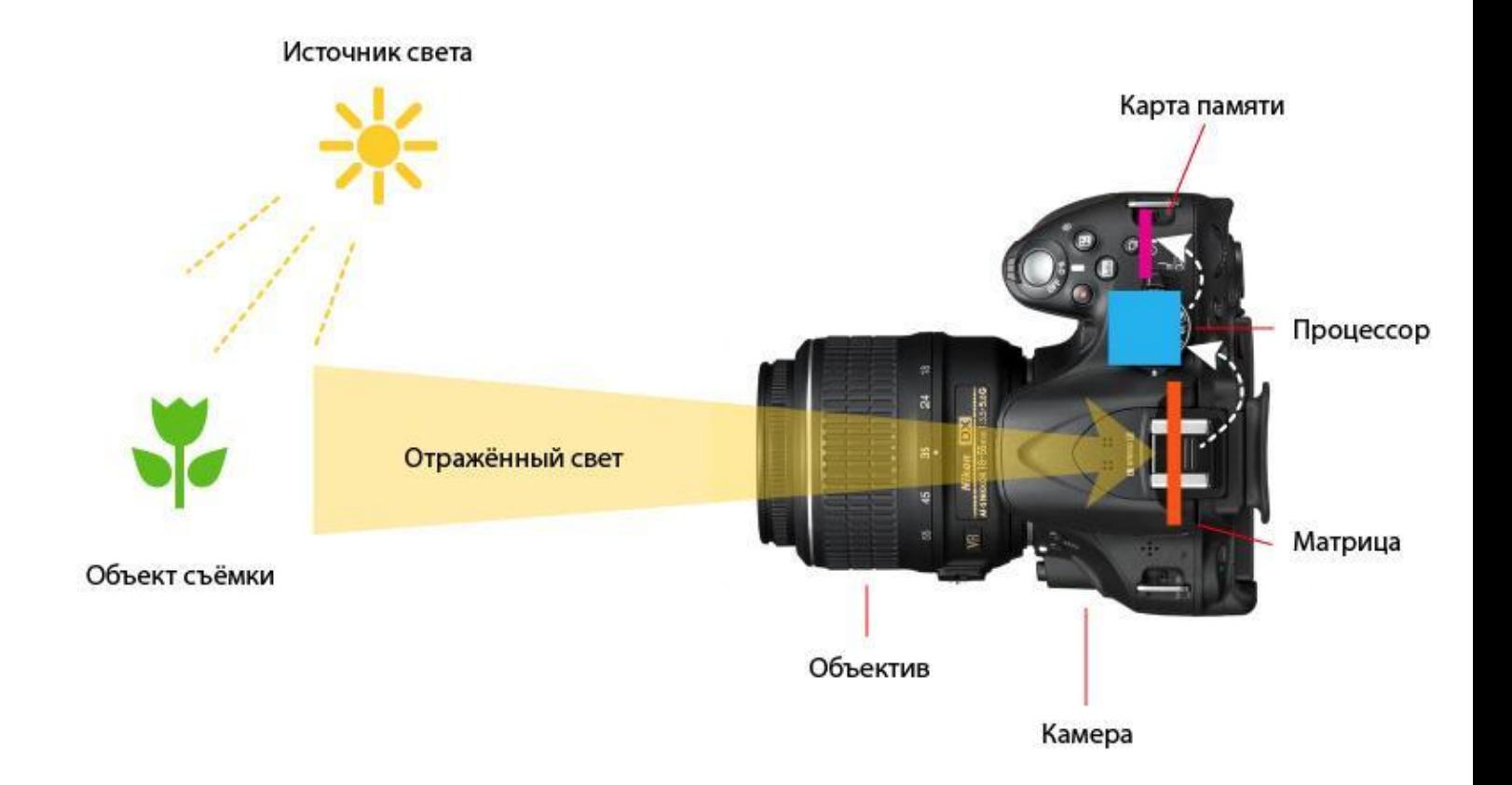

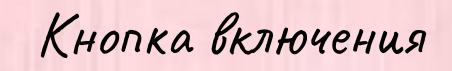

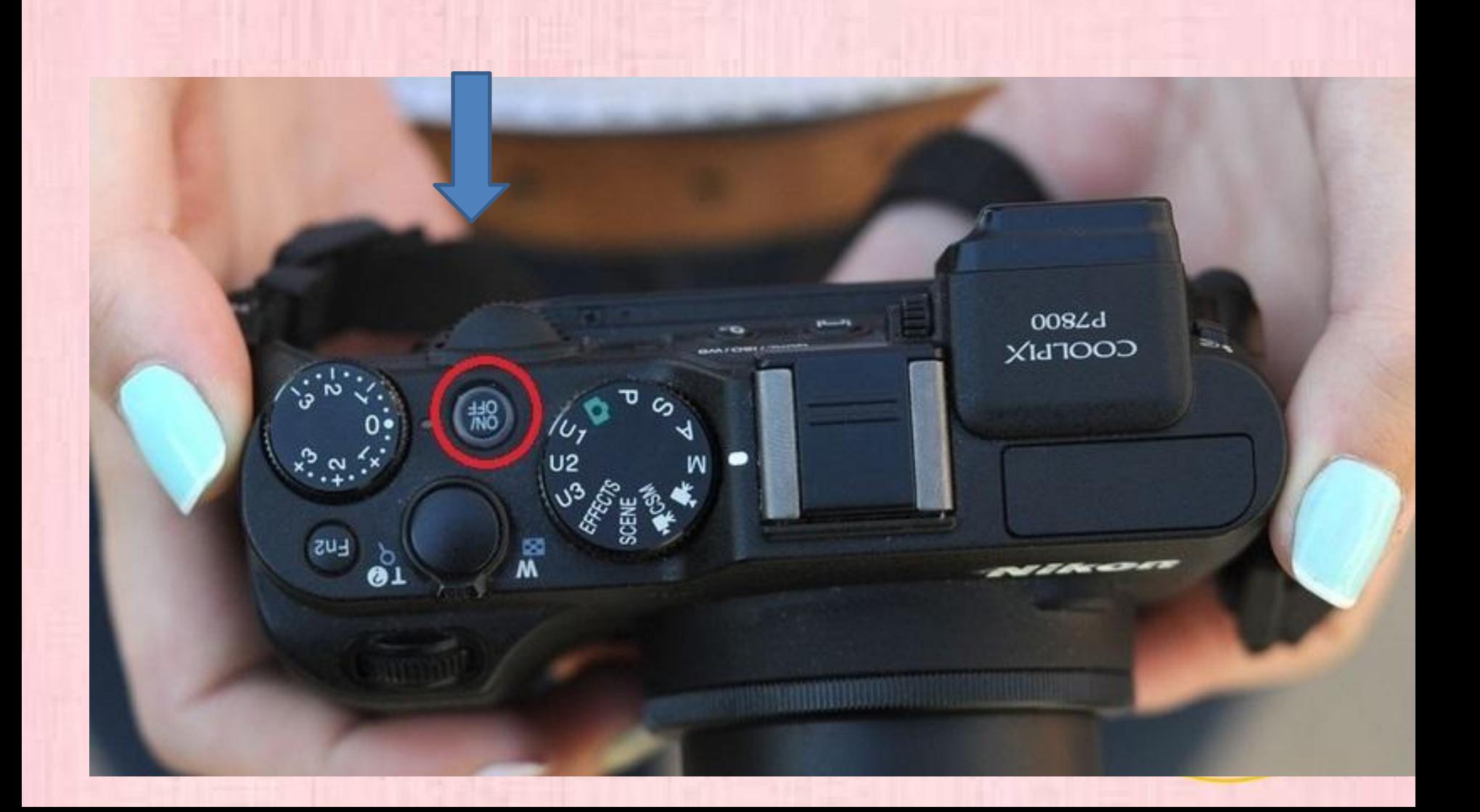

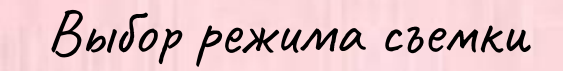

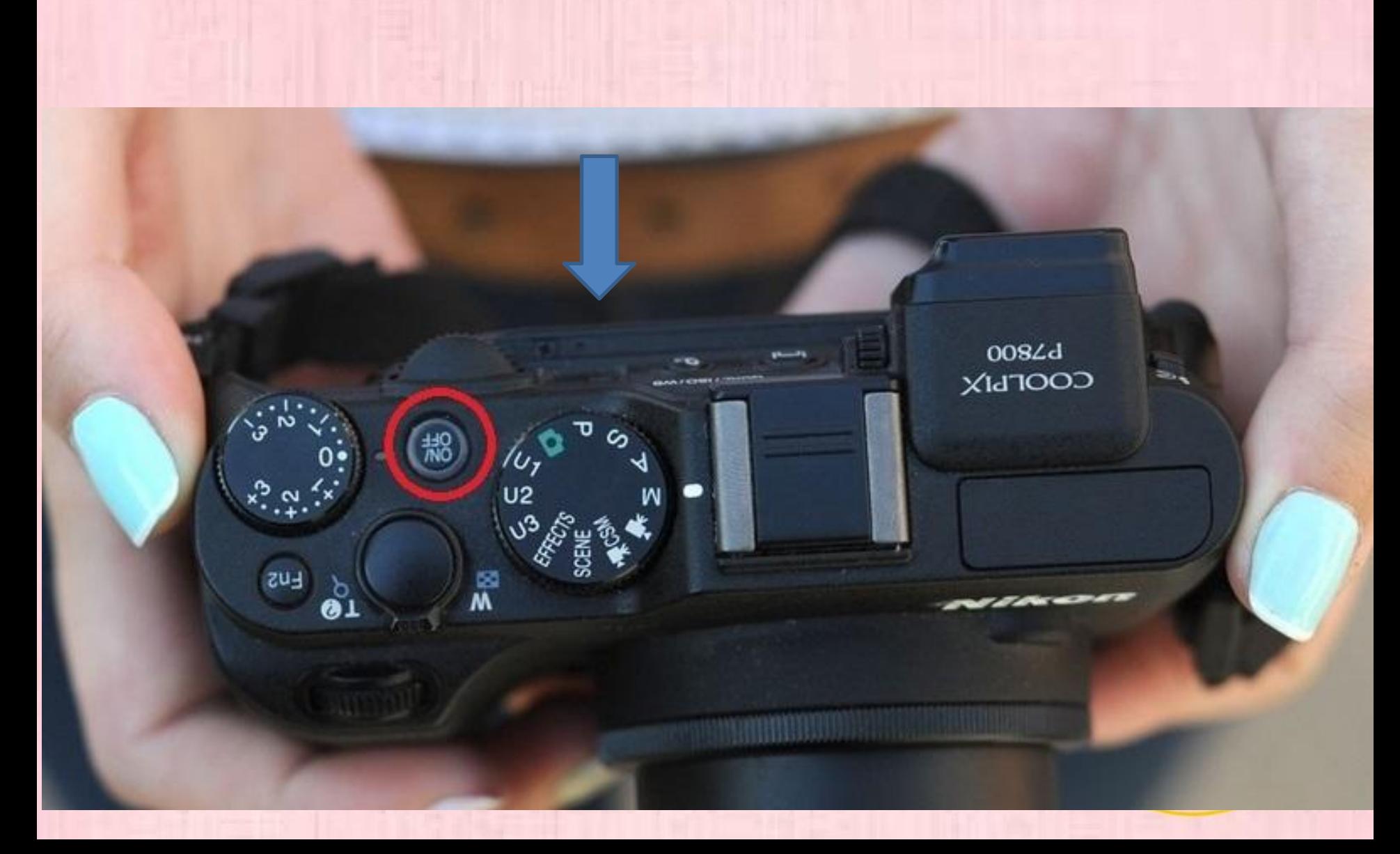

На экране фотоаппарата отображаются настройки

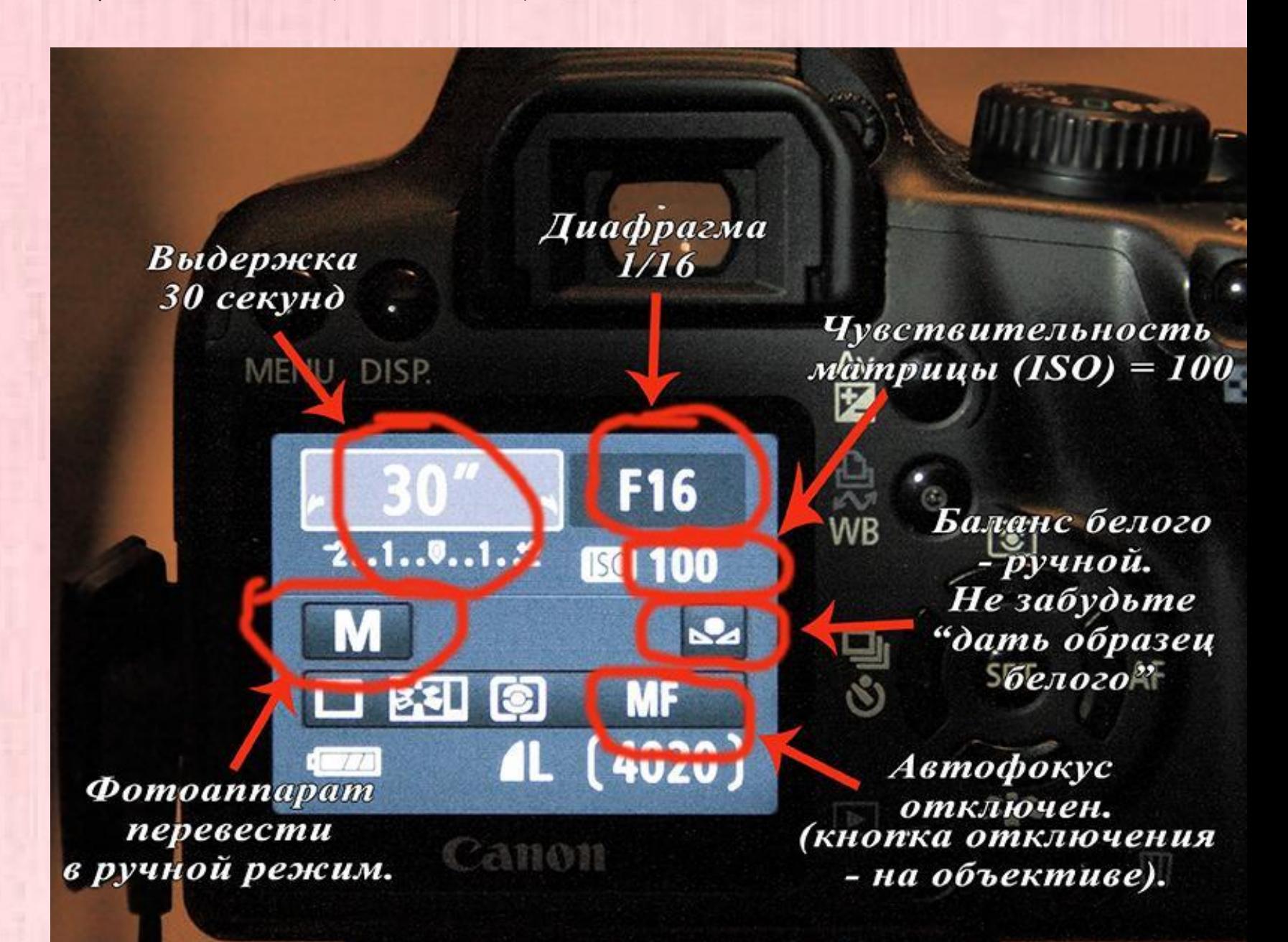

#### Основные настройки фотоаппарата

❑ Выдержка ставится 1/125, если темно, то укорачиваем показатель. ❑ Свет - ISO 100, чем темнее, тем ставим выше ❑ Диафрагма- для пейзажей больше значение, для портрета меньше.

! Хорошие значения

Режим Av Диафрагма 2,8 ISO 100

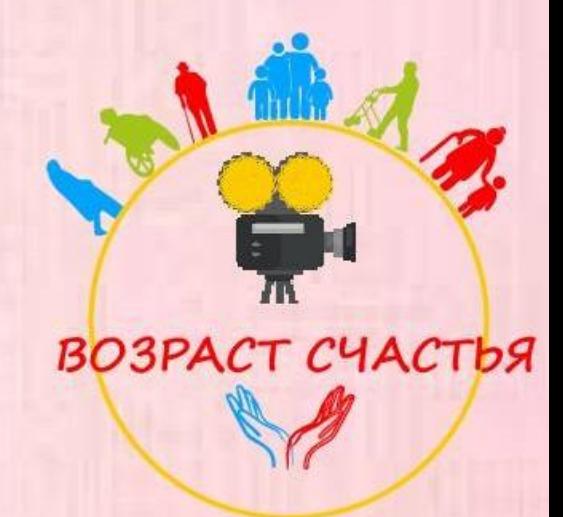

## Как посмотреть, что вы сфотографировали?

 Нажимаем на прямоугольник, и видно последнее снятое фото. Для переключения можно листать кнопками вправо и влево.

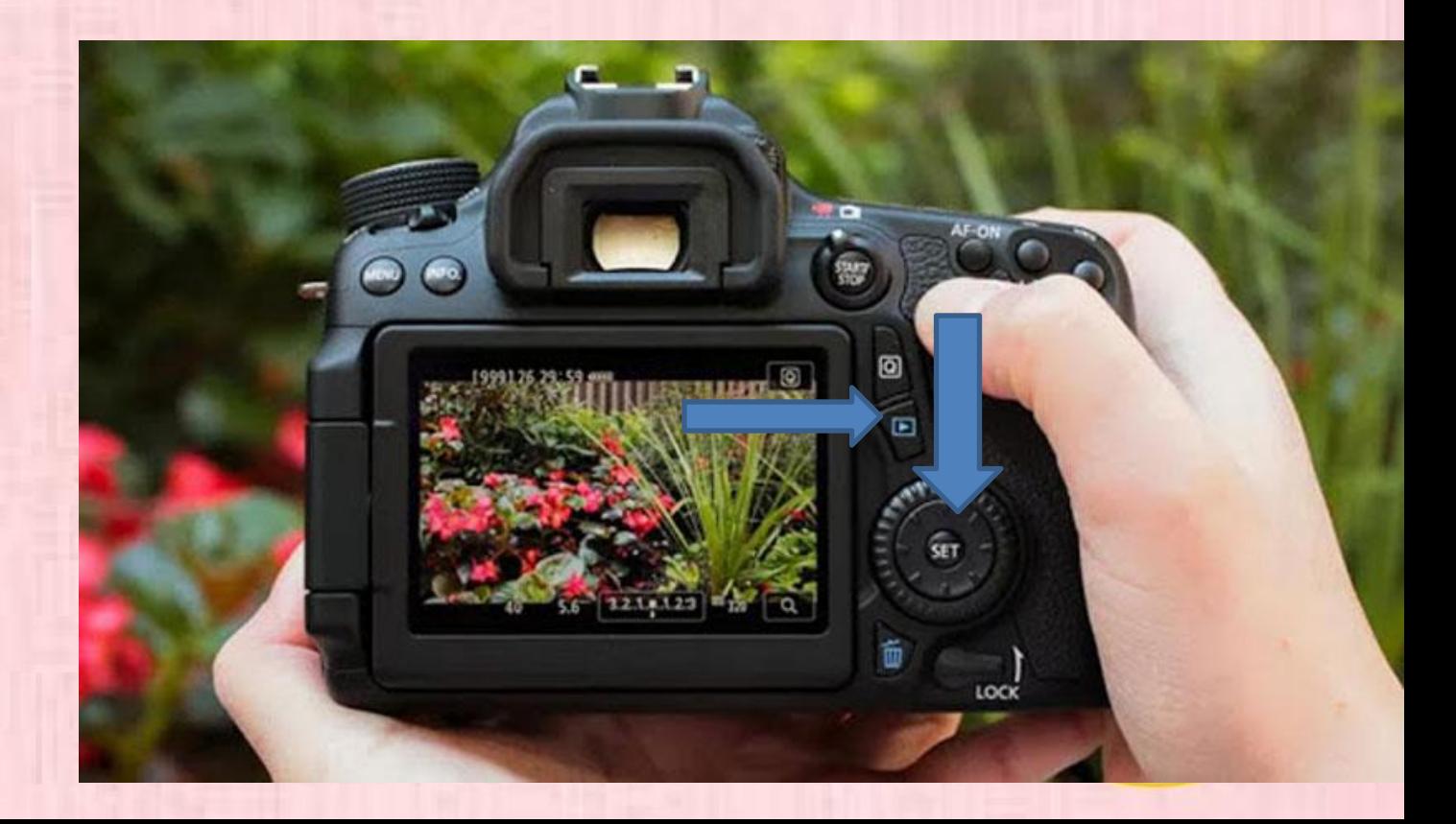

# Скачивание фото/видео на ПК или ноутбук

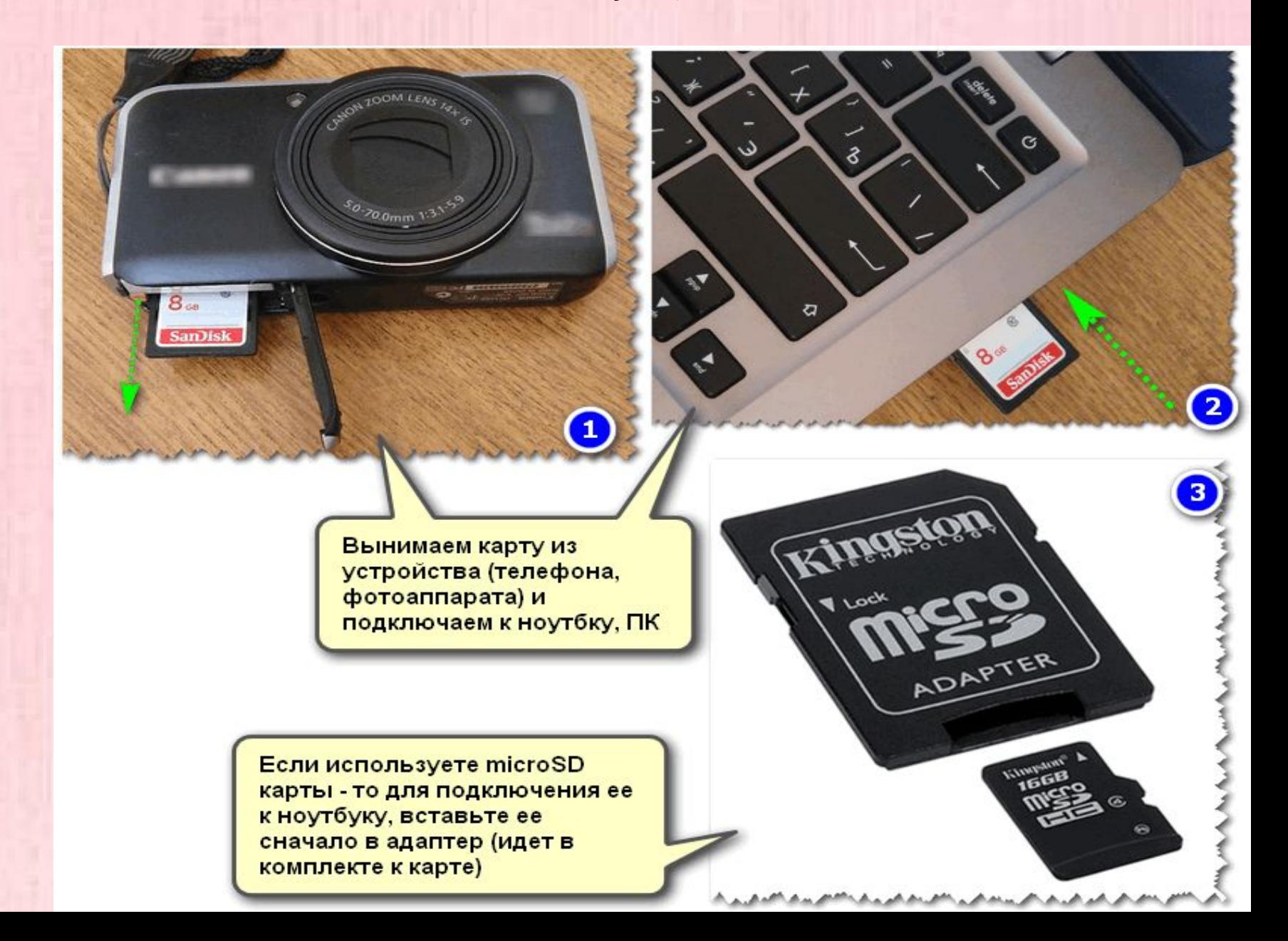

#### Фоторедакторы

• Теперь рассмотрим ряд программ и сервисов, которые могут пригодиться любому фотографу, даже начинающему.

• Одни из часто используемых программ для обработки фото: ❑ Adobe **Photoshop** ❑ Adobe® Photoshop **Lightroom.**

**Эти программы можно установить на ПК, ноутбук и даже телефон!**

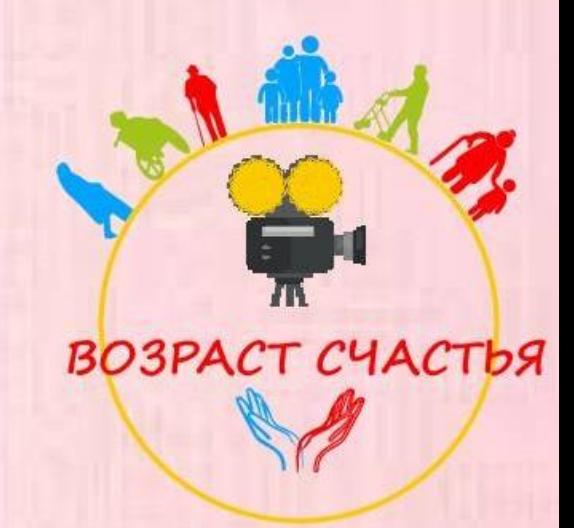

# Так выглядит работа в программе Adobe Photoshop

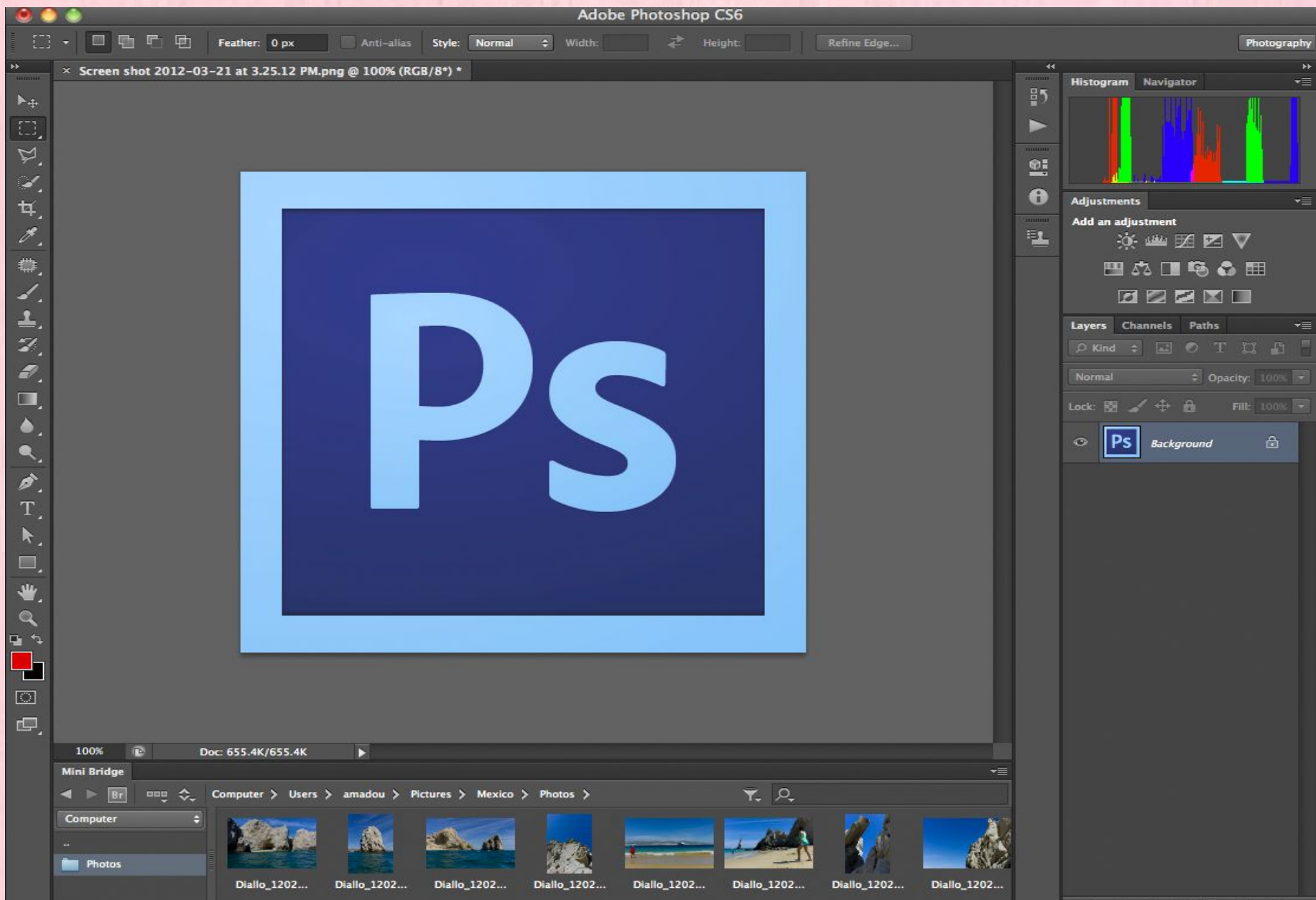

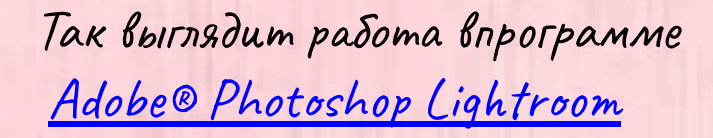

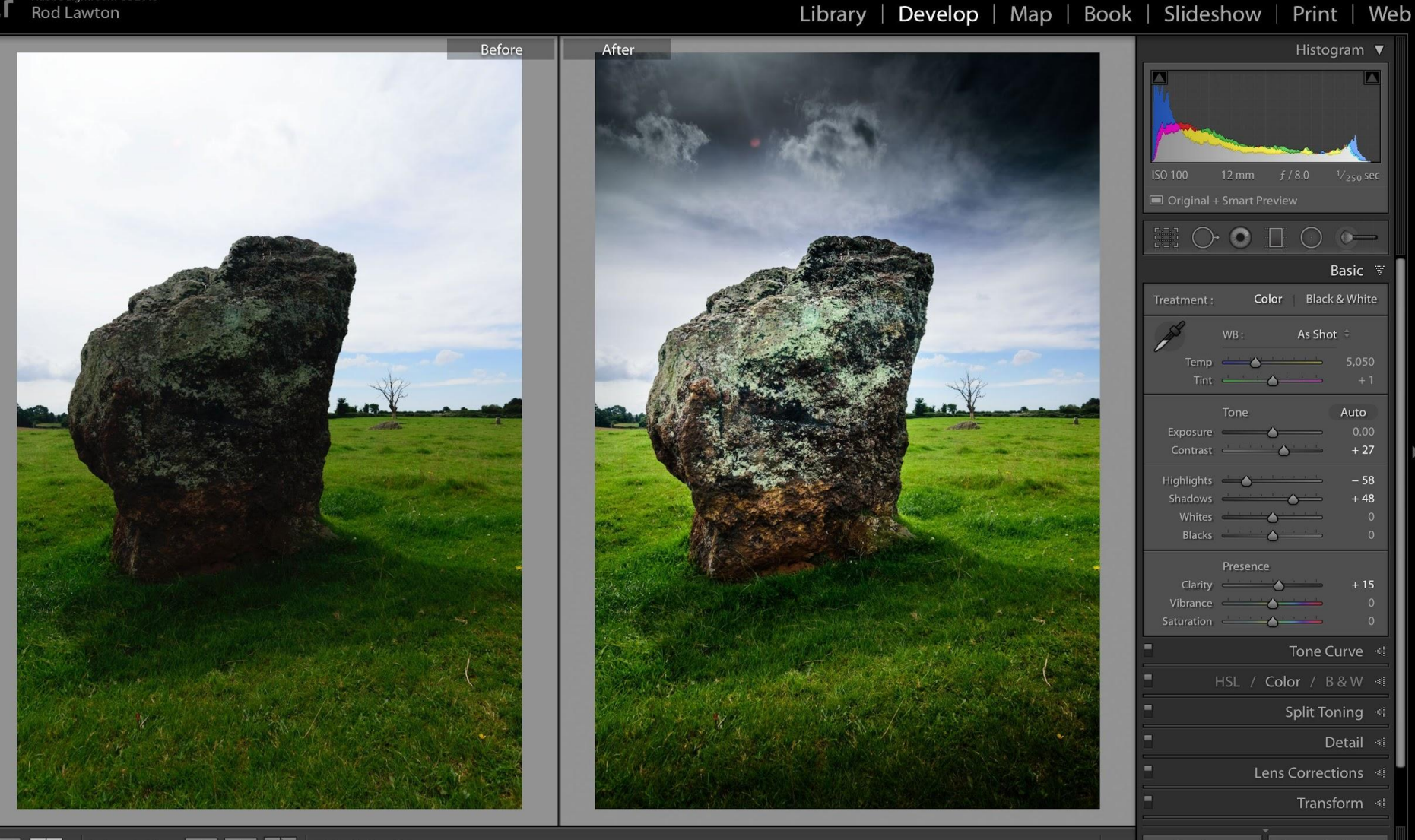

Reset (Adobe)

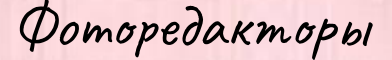

❑ Adobe® Photoshop **Lightroom** - в программе можно производить цветокоррекцию и базовую ретушь.

❑ Adobe **Photoshop** имеет в себе очень много функций. Можно сколлажировать несколько фотографий, кардинально поменять композицию, добавить объекты, которых не было и убрать те, которых бы лучше не было.

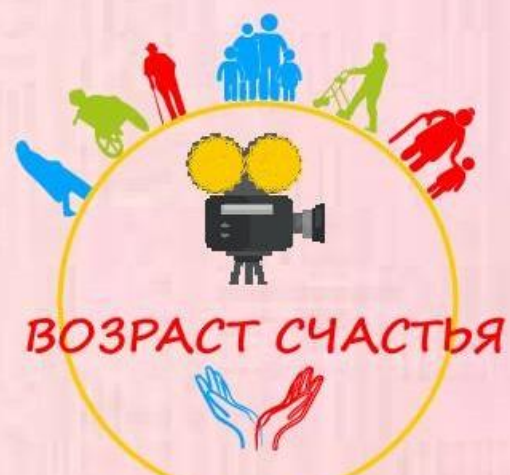

# СПАСИБО за внимание!!!

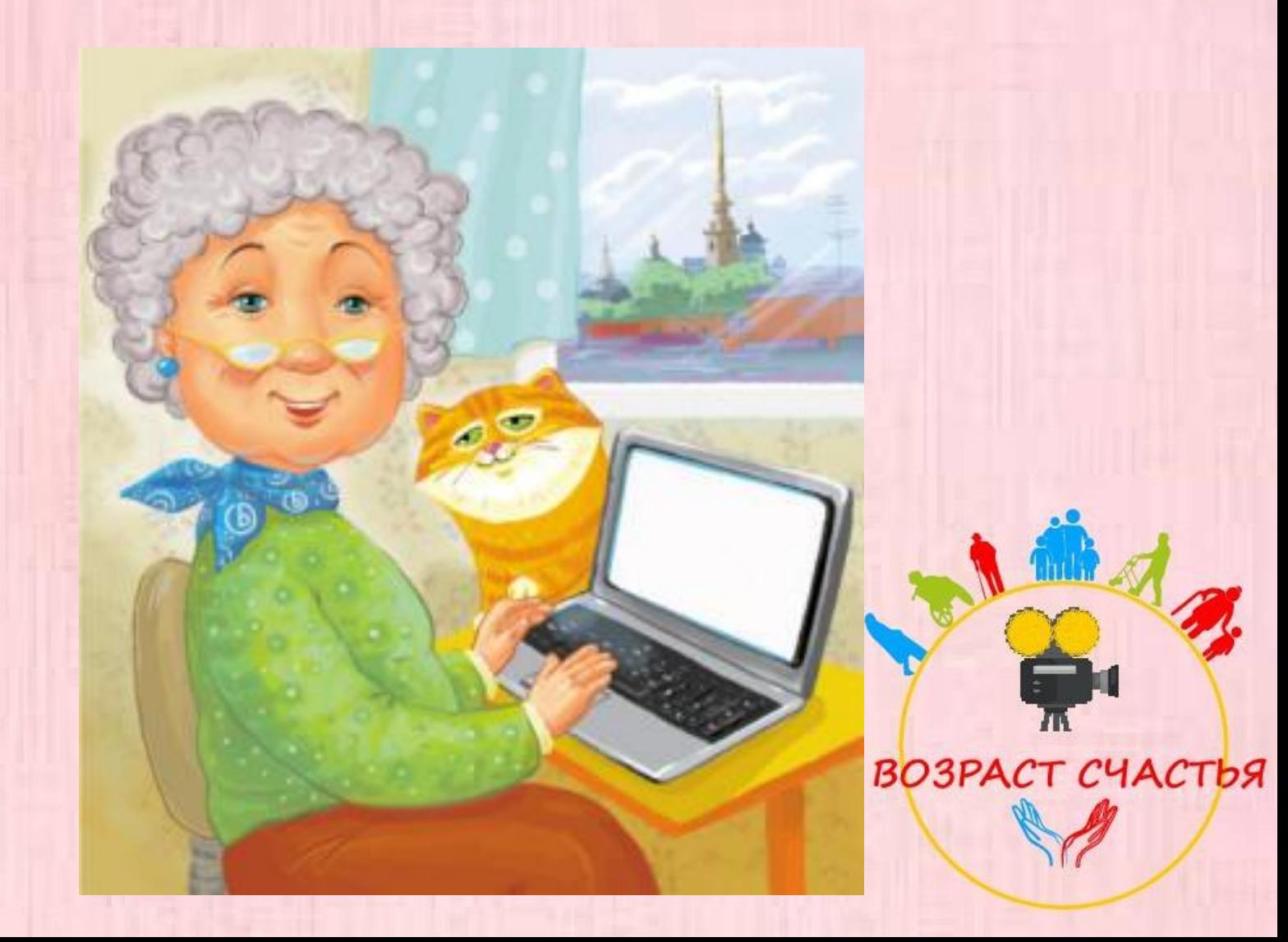